# Hints and Tips for Online Giving!

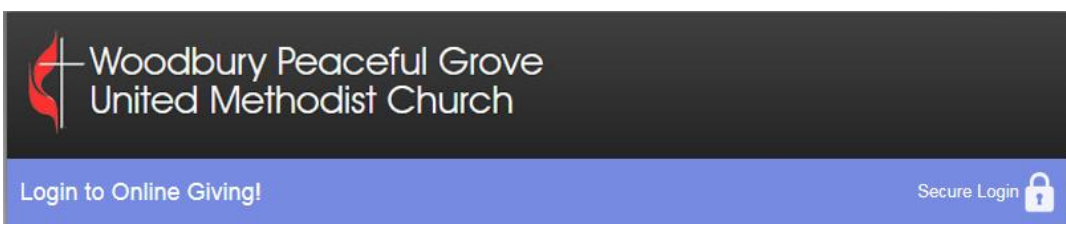

#### Getting Started

- 1. Link to the new Online Giving application <https://www.simplechurchgiving.net/beingthehope>
- 2. If you have been using HopeNet for your online giving, you will need a new user id and password because we are all new to the new system. Click on 'First Time? >> New User Registration' on the left hand menu.
- 3. When you register, you choose your password. Your email and the password you choose will be yours whenever you sign on to the online giving system.
- 4. If you are giving as a married couple, one or both of you can create a user id and password and sign on to make an online gift but if you both give you must each have an individual user id. You cannot have a First Name of 'Alphonse and Zelda' or similar.

## Recurring Gifts

- 1. The first time you sign on, the giving screen will default to a one-time gift. If you wish to give a recurring gift click on 'Scheduled Giving >>Automatic Recurring Donations' on the left hand menu.
- 2. The first time the Scheduled Giving screen comes up it will be in a format to enter card information. If you want to give from a checking account, click on the picture of a check in the upper right hand corner. Note: The church's fees for a gift from a checking account are much lower than the fees for a credit or debit card. Just something to keep in mind.
- 3. When picking a Start Date for your recurring gift, be sure to pick a date in the future. Back dating the start date will result in extra deductions being taken.
- 4. We will cancel your recurring gift from LOGOS if it has not already been taken.

## One Time Donations

Click on 'Give Now >> One Time Donations' to give a donation for things like Flowers or Coffee Time or VBS. One-time gifts can also be given from a checking account by clicking on Checkcard or the picture of a check in the upper right hand corner.

#### Questions – Send an email or call one of us.

Katherine – [kwrucke@beingthehope.org](mailto:kwrucke@beingthehope.org) – 651-738-0305 Ext. 12

Maria – [mrella@beingthehope.org](mailto:mrella@beingthehope.org) – 651-738-0305 Ext. 11